# Vehicle GPS Tracker (GPS+GSM+SMS/GPRS)

# GT02D User Manual (Version 9.9)

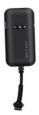

Thank you for purchasing the tracker. This manual shows how to operate the device smoothly and correctly. Make sure to read this manual carefully before using this product. Please note that specification and information are subject to changes without prior notice in this manual. Any change will be integrated in the latest release. The manufacturer assumes no responsibility for any errors or omissions in this document.

#### 1. Summary

Working Based on existing GSM/GPRS network and GPS satellites, this product can locate and monitor any remote targets by SMS or internet.

Overview of the characteristics:

- 1.GPS position.
- 2.GSM 850/900/1800/1900MHZ.
- 3. Wide voltage range:9-40V.
- 4. 0il-cut function.
- 5. GEO-Fence alarm.
- 6. ACC alarm.
- 7. Vibration alarm.
- 8. Power-Cut alarm.
- 9. Overspeed alarm.

## 2. Accessories:

Power line:

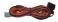

Relay:

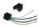

Manual:

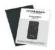

Screws:

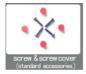

#### 3. Spec:

- 1) . GSM: 850/900/1800/1900MHZ
- 2) . GPRS: Class12, TCP/IP
- 3) . Working Voltage: 9-40V DC
- 4) . Working current: ≈22mA (12VDC)
- 5) . Working current: ~12mA (24VDC)
- 6).GPS locating time: Cold start≈38s (Open sky)

Warm start≈32s

Hot start≈2s (Open sky)

- 7) . GPS Precision: 10m (2D RM)
- 8) .Working temperature: -20°C~+70°C
- 9) . Working humidity: 20%~80%RH
- 10) . Measurement: 90(L) x 45(W) x 13.5(H) mm

## 4. Device status indicators

| Power Status (Red LED)    |                        |
|---------------------------|------------------------|
| Continuously Bright       | External Power         |
| Continuousiy bright       | Connected              |
| Continuously Dark         | External Power Cut-off |
| GPS Indicator (Blue LED)  |                        |
| Continuously Bright       | GPS Unfixed            |
| Flashing                  | GPS Fixed              |
| GSM Indicator (Green LED) |                        |
| Continuously Bright       | No GSM Signal          |
| Flashing                  | GSM Signal OK          |

# 5. Installation

5.1 Preparation before installation

5.1.1 Open the packing box to check whether the type of device is correct and whether the accessories are included. 5.1.2 This product is a high-tech electronic device, installation should be undertaken by a professional.

5.1.3 Please follow the following procedures to install your GTO2D.During installation, there should be no power to the device.

5.1.4 Installing SIM card:

The device need to insert a SIM card which support GSM 2G network. The SIM card used should be enabled for GPRS.

- Testing SIM card: to test SIM card, please install it into a normal GSM mobile and ensure it can send and receive SMS, and enables for GPRS
- Installing SIM card: Remove the upper cover of device, insert SIM card as shown then replace cover, lock the shell with 4 bolts

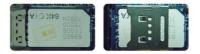

5.2 Installation

The GPS tracker must be installed under professional personnel. Note:

- Please install the device in the hidden place as followings: Under Front windshield;
   In the front instrument panel;
   Under hack windshield.
- 2) Avoid being placed with signal radiators like reverse sensor :
- The device has GSM antenna and GPS antenna inside. Please ensure the receiving side of the device is face up and without metal cover.

Note: The metal cover will lessen the receiving of GPS signals.

5.3 Selecting installation place and fixing it.

There are two kinds of installation: covert and non covert.

5.3.1 If you need the covert installation, please refer installation to an

auto electrical contractor.

Note:

- To prevent theft of the GT02D, the device should be installed as covertly as possible.
- Avoid placing the GT02D close to higher power electrical devices, such as reversing radar, anti-theft device or other vehicle communication equipment.

 The GT02D should be fixed into position with cable ties or wide double-side tane.

double-side tape.

4) Your device has built-in GSM antenna and GPS antenna. During installation, please make sure the receiving side face is up, with no metal object above the device to interfere with GPS reception. The following places are suggested for installation:

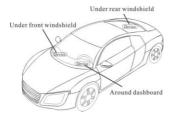

Under the dash board below the front windshield;

- In the parcel shelf in the rear;

- In the front bumper( non-material face), please ensure the device cannot get wet;

- Under the wiper version (non-metal), please ensure the device cannot get

wet;

Notice: If the windshield is pasted with metal thermal-protective coating, it may affect the performance of the device. In this case, please change the installation place after consulting the professional.

5.3.2 Non Covert Installation,

Firstly fix the device on the dash board below windshield.

- In the parcel shelf in the rear;

- In the front bumper( non-material face), please ensure the device cannot get wet;

- Under the wiper version (non-metal), please ensure the device cannot get wet;

Notice: If the windshield is pasted with metal thermal-protective coating,

it may affect the performance of the device. In this case, please change the

installation place after consulting the professional.

#### 6. Device wiring requirements

6.1 The device power supply is DC 9-40V. The red line is positive pole while

the black line is negative pole.

**6.2** The negative pole of power supply connects with ground or the metals. Please do not connect with other ground lines.

**6.3** When finishing the power supply wire connection, please make the plug of power supply to the device.

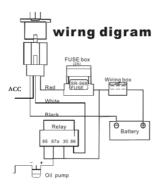

### 7. The Device Working

#### 7.1 Power on:

Connecting to the power, then switch on the device (in the board of the tracker, there a switch). The 3LED will light. The device will upload the data to the online platform by Sim card, the default data-upload time interval is 15seconds. When the car is in static state for 5 minutes, the device will come in energy saving mode.

7.2 Power off: Pull off the power wires plug then switch off the device.

## 8.User Settings

### 8.1 SMS Commands Instruction

| 1)Center Number |                                                          |                      |
|-----------------|----------------------------------------------------------|----------------------|
| Text command    | Parameter                                                | Sample               |
| CENTER Add      | 710#number#                                              | 710#008613500135000# |
| CENTER Add      | 711#number#                                              | 711#008613800138000# |
| CENTER Del      | D01#                                                     | D01#                 |
| CENTER Der      | D02#                                                     | D02#                 |
|                 | 1)Center numbers can control the oil and power and       |                      |
|                 | resume factory setting                                   |                      |
|                 | 2) Center numbers can receive the call and text of       |                      |
| Command         | Alarms from tracker                                      |                      |
| Description     | 3) Only 2 numbers can be center numbers.                 |                      |
|                 | 4) The number should be your mobile phone number, should |                      |
|                 | not be the sim card number in the tracker.               |                      |
|                 | 5) Please add country code, for example, send SMS as:    |                      |

| 2) View Administrator Number |                                                        |  |
|------------------------------|--------------------------------------------------------|--|
| Text command                 | Parameter Sample                                       |  |
| View                         | 901# 901#                                              |  |
| Command                      | This SMS command is used to view Device center number. |  |
| Description                  |                                                        |  |
| Command                      | Successful reply: Admin1:                              |  |
| Feedback                     | Admin2:                                                |  |

| 3)Authorized Number Set |             |                         |
|-------------------------|-------------|-------------------------|
| Text command            | Parameter   | Sample                  |
| Authorized              | 101#number# | 1: 101#008613800138000# |
| Add                     | 102#number# | 2: 102#008612345678912# |
|                         | 103#number# | 3: 103#008612345678912# |
|                         |             |                         |

| Authorized  | D11#                                                  | D11#                         |
|-------------|-------------------------------------------------------|------------------------------|
| Del         | D12#                                                  | D12#                         |
|             | D13#                                                  | D13#                         |
| Command     | 1) Authorization number f                             | for SMS control oil.         |
| Description | 2) only three numbers to a                            | set the authorization number |
|             | 3) The number should not be sim card number in the    |                              |
|             | tracker.                                              |                              |
|             | 4) Please add country code, for example, send sms as: |                              |
|             | 710#008613800138000#                                  |                              |
| Command     | Successful Setting: Add Authorization account 1       |                              |
| Feedback    | OK!                                                   |                              |

| 4) View Authorized Number |           |        |
|---------------------------|-----------|--------|
| Text command              | Parameter | Sample |
| View                      | C10#      | C10#   |

| authorized  |                                              |
|-------------|----------------------------------------------|
| Command     | This directive is used to view the equipment |
| Description | authorization numbers                        |
| Command     | Successful Setting:                          |
| Feedback    | Authorization 1:                             |
|             | Authorization 2:                             |
|             | Authorization 3:                             |

| 5)APN Setting |                                                    |                              |
|---------------|----------------------------------------------------|------------------------------|
| Text command  | Parameter                                          | Sample                       |
| APN Setting   | 802#username#pass                                  | 1: 802#intenet#123#123#      |
| ArN Setting   | word#                                              | 2: 802#internet#             |
| Command       | APN differs according to                           | the local telecom operators. |
| Description   | For example: APN request password, please refer to |                              |
| Description   | Sample 1, and Sample 2 for no password.            |                              |
| Command       | Successful Setting: SET APN OK!                    |                              |

| 6) Set / View Server |                                                  |                          |
|----------------------|--------------------------------------------------|--------------------------|
| Text command         | Parameter                                        | Sample                   |
| SERVER               | 000#00000##                                      | 803#47. 90. 39. 27#6100# |
| Parameter            | 803#SERVER#port#                                 | 803#gps.dyegoo.net#6100# |
| View SERVER          | 804#                                             | 804#                     |
| VIEW SERVER          | CIP#                                             | CIP#                     |
| Command              | Change the IP and port when move to a new server |                          |
| Description          | port: 10~65535                                   |                          |
| Command              | Successful Station and ID OVI                    |                          |
| Feedback             | Successful Setting: set IP OK!                   |                          |

| 7)Moving Time Interval |                         |         |
|------------------------|-------------------------|---------|
| Text command           | Parameter               | Sample  |
| TIMEER                 | 730#uploading interval# | 730#20# |

| Parameter              |                                                                                                    |
|------------------------|----------------------------------------------------------------------------------------------------|
| setting                |                                                                                                    |
| Command<br>Description | Time scope: 0, 10 <sup>60</sup> seconds: 0, no data uploading:<br>10 <sup>60</sup> , means time interval; the default value is 15<br>seconds. |
| Command<br>Feedback    | Successful Setting; SET TIMER OK!                                                                                                    |

| 8)Static Time Interval |                                                              |        |
|------------------------|--------------------------------------------------------------|--------|
| Text command           | Parameter                                                    | Sample |
| STATIC                 | 731#time interval#                                           | 731#5# |
| SIATIC                 | SUP#time interval#                                           | SUP#5# |
| Command                | Range: 1~60 minutes; The device has                          |        |
| Description            | 3D transmission and the default time interval are 5 minutes. |        |
| Command                | Successful Setting: SET STATIC TIME OK!                      |        |

| 9) Cancel the continuous upload |                                                     |        |
|---------------------------------|-----------------------------------------------------|--------|
| Text command                    | Parameter                                           | Sample |
| NUD                             | 740#                                                | 740#   |
| NUP                             | NUP#                                                | NUP#   |
|                                 | This command is used to cancel sending data to the  |        |
| Command                         | platform                                            |        |
| Description                     | If need to restore the uploading, please set upload |        |
|                                 | interval time setting.                              |        |
| Command                         |                                                     |        |
| Feedback                        | SET OK!                                             |        |

| 10)Power-Cut |           |                            |
|--------------|-----------|----------------------------|
| Text command | Parameter | Sample                     |
| RELAY        | 222#      | 222# cut off oil and power |

| Parameter1             |                                                                                                    |                            |
|------------------------|----------------------------------------------------------------------------------------------------|----------------------------|
| RELAY                  | 333#                                                                                                    | 333# recover oil and power |
| Parameter2             | 222#                                                                                                    | 555# Tecover off and power |
| Command<br>Description | The device only cut off the oil circuit on the condition of the driving speed below 20KM/H or in static state. |                            |
| Command                | Cut Oil OK<br>The speed is high Cut Oil fail                                                                   |                            |
| Feedback               | Recovery Oil OK                                                                                                |                            |

| 11) GWT      |                             |         |
|--------------|-----------------------------|---------|
| Text command | Parameter                   | Sample  |
| GMT          | 801#TIME ZONE#              | 801#E8# |
| GMI 801#11ME | OUI#IIME ZUNE#              | 801#W5# |
| Command      | The default time zone is 0. |         |
| Description  |                             |         |

| 12)Vibration Alarm (Default: Closed)     |                                                                                                    |                                                    |
|------------------------------------------|----------------------------------------------------------------------------------------------------|----------------------------------------------------|
| Text command                             | Parameter                                                                                                    | Sample                                             |
| VIBRATION Parameter                      | 123#2#alarming way#                                                                                                    | 1) 123#2#3#                                        |
| Set come into<br>vibration alarm<br>time | V123#2#                                                                                                    | <ol> <li>1) V123#2#</li> <li>2) V123#1#</li> </ol> |
| Enable vibration<br>Alarm                | 911#                                                                                                    | 911#                                               |
| Disable vibration<br>Alarm               | 456#                                                                                                    | 456#                                               |
| Command Description                      | the sensitivity value of the vibration is from<br>1 to 5, 1 is the most sensitive and 0 is close.<br>Alarming ways: 1, calling 2, texting, 3 calling<br>and texting. |                                                    |

| 13)ACC Alarm (Default: Closed) |                                                         |                            |
|--------------------------------|---------------------------------------------------------|----------------------------|
| Text command                   | Parameter                                               | Sample                     |
| Enable                         | 840#Alarming Way#                                       | 840#1#<br>840#2#<br>840#3# |
| Disable                        | 840#0#                                                  | 840#0#                     |
|                                | It can not be set when ACC on. Reply: ACC (set up fail! |                            |
| Command                        | pls turn off ACC)                                       |                            |
| Description                    | Alarming ways: 1, calling 2, texting, 3 calling and     |                            |
|                                | texting.                                                |                            |
| Command                        | open ACC alarm OK                                       |                            |
| Feedback                       | close ACC alarm OK                                      |                            |

| 14)ACC Alarm & Vibration Alarm Open/Close |           |        |
|-------------------------------------------|-----------|--------|
| Text command                              | Parameter | Sample |

| Enable                 | 110#                                                                                                    | 110# |
|------------------------|----------------------------------------------------------------------------------------------------|------|
| Disable                | 111#                                                                                                    | 111# |
| Command<br>Description | This command is used to control ACC Alarm and vibration<br>Alarm at the same time. (When ACC is high, please refer<br>to 13 ACC alarm) both alarms are in Alarming way 3. |      |
| Command<br>Feedback    | Open ACC & Vibration Alarm OK<br>Close ACC & Vibration Alarm OK                                                                                                    |      |

| 15)Over-Speed Alarm (Default: Closed) |                                                            |              |
|---------------------------------------|------------------------------------------------------------|--------------|
| Text command                          | Parameter                                                  | Sample       |
|                                       |                                                            | 1)667#120#3# |
| SPEEDING                              | 667#120#alarming way#                                      | 667#120#     |
| Parameter                             | SSA#120#alarming way#                                      | 2)SSA#120#3# |
|                                       |                                                            | SSA#120#     |
| Command                               | The speed scope is form $60-220$ , if the speed is no this |              |
| Description                           | cope, the alarm is off.                                    |              |

|          | Alarming :1, calling 2, texting, 3 calling and texting |  |
|----------|--------------------------------------------------------|--|
|          | Must set the center number.                            |  |
| Command  | Cat around 2 OW / Caracal around OV                    |  |
| Feedback | Set speed-2 OK / Cancel speed OK                       |  |

| 16) <b>GEO-fence Setting</b> |                                                       |          |
|------------------------------|-------------------------------------------------------|----------|
| Text command                 | Parameter                                             | Sample   |
| Setting                      | 920#radius#way#                                       | 920#1#2# |
| Cancel                       | 921#                                                  | 921#     |
|                              | Setting Geo-fence alarm, radius from 1-100, Unit: 100 |          |
| Command                      | meter.                                                |          |
| Description                  | Alarming : 1, calling 2, texting                      |          |
|                              | Out Geo-fence 1 time, the Geo-fence canceled.         |          |
| Feedback                     | Set Enclosure-2 OK / Cancel Enclosure OK              |          |

17)Reset

| Text command | Parameter                             | Sample            |
|--------------|---------------------------------------|-------------------|
| RESET        | 930#                                  | 930#              |
| Command      | Reset the device                      |                   |
| Description  | Reset the device                      |                   |
| Command      | Successful Setting: Reset system, ok! |                   |
| Feedback     | Successful Setting:                   | Reset System, UK: |

| 18)Factory             |                                                                                                    |        |
|------------------------|----------------------------------------------------------------------------------------------------|--------|
| Text command           | Parameter                                                                                                    | Sample |
| Parameter              | 940#                                                                                                    | 940#   |
| Command<br>Description | Restore the factory setting<br>Only center number can initial this function<br>Factory setting will recover to the original setting |        |
| Command<br>Feedback    | Successful Setting: FACTORY OK!                                                                                                    |        |

| 19)Language Setting |                                                                                                    |                           |
|---------------------|----------------------------------------------------------------------------------------------------|---------------------------|
| Text command        | Parameter                                                                                                  | Sample                    |
| LANG                | LANG1#                                                                                                    | LANG1# 1:CHINESE,         |
| Parameter           | LANGO#                                                                                                    | LANGO#: ENGLISH           |
| Command             | : When check the location, it will reply the Chinese location in Chinese language setting; while reply the |                           |
| Description         |                                                                                                    | inglish language setting. |
| Command             | Successful Setting: SET LANG OK!                                                                           |                           |
| Feedback            |                                                                                                    |                           |

| 20)Position  |                                                    |        |
|--------------|----------------------------------------------------|--------|
| Text command | Parameter                                          | Sample |
| WHERE        | 988#                                               | 988#   |
| Command      | Check the longitude and altitude and other         |        |
| Description  | information of the device                          |        |
| Command      | Reply with longitude and altitude, speed and IMEI. |        |

| Feedback |  |  |
|----------|--|--|
|----------|--|--|

| 21)Google Link |                                                        |        |
|----------------|--------------------------------------------------------|--------|
| Text command   | Parameter                                              | Sample |
| WHERE          | 666#                                                   | 666#   |
| Command        | Reply Google link with Latitude, Longitude, IMEI, ETC. |        |
| Description    |                                                        |        |
| Command        |                                                        |        |
| Feedback       | Google Link                                            |        |

| 22) Version  |                                              |        |
|--------------|----------------------------------------------|--------|
| Text command | Parameter                                    | Sample |
| VERSION      | V00#                                         | V00#   |
| Command      | The command is to check the software version |        |
| Description  |                                              |        |

| Command  | VERSION:xxxx           |
|----------|------------------------|
| Feedback | BUILD:2018-07-05 10:12 |

| 23) Parameter Check |                                                      |      |
|---------------------|------------------------------------------------------|------|
| Text command        | Parameter Sample                                     |      |
| Parameter           | 886#                                                 | 886# |
| Command             | The command is to check the settings and the default |      |
| Description         | parameter.                                           |      |
|                     | IME1:351190012535936                                 |      |
|                     | APN : cmnet                                          |      |
|                     | IP:IP and port                                       |      |
| Command             | TIMER: moving uploading interval                     |      |
| Feedback            | STATIC: static uploading interval                    |      |
|                     | CENTER: center number                                |      |
|                     | LANG: language(CN/EN)                                |      |
|                     | GMT: time zone (E/W8)                                |      |

| 24) Status Check |                                                                                                    |        |
|------------------|----------------------------------------------------------------------------------------------------|--------|
| Text command     | Parameter                                                                                          | Sample |
| Status           | 902#                                                                                               | 902#   |
| Command          | The command is designed for checking the device's                                                  |        |
| Description      | working status.                                                                                    |        |
|                  | External power:ON/OFF<br>GSM Signal:HIGH/MIDDLE/LOW<br>GPS:FIXED/UNFIXED<br>RELAYER:DISABLE/ENABLE |        |
|                  |                                                                                                    |        |
| Command          |                                                                                                    |        |
| Feedback         |                                                                                                    |        |
|                  | Vibrate Warning:ON/OFF                                                                             |        |
|                  | Pause:ON/OFF                                                                                       |        |

| 25)Set Low-battery/External power Alarm(Default Enabled) |                                |        |  |
|----------------------------------------------------------|--------------------------------|--------|--|
| Text command                                             | Parameter                      | Sample |  |
| Disable                                                  | 555#                           | 555#   |  |
| Enable                                                   | 556#                           | 556#   |  |
| Command                                                  | close low/Disconnect power OK  |        |  |
| Feedback                                                 | Open low/Disconnect power-2 OK |        |  |

#### 9. Platform

Website: http://www.dyegoo.net

Please click English to change to English language.

Login as Account or ID, Account is same as ID(IMEI last 11bits), ID is in the label on the tracker.

Enter ID(IMEI last 11bits)

Password:123456

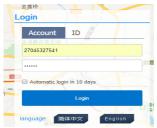

APP: http://www.dyegoo.net/app/

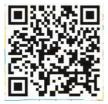

When download, please click UK flag to change to English. For some Android mobile phone, it is needed to install GoogleServicesFramework.apk, if there no this APK, it can not display google maps in APP. Please search GoogleServicesFramework.apk by google and install it first, then install DYEGOO Google maps app. In production, IP, port have been writed in, normally the tracker will be auto online, if the tracker offline, Please set APN by sms command. Please get APN from mobile operator of sim card inserted in the tracker. If you lost IP, port, please send below sms command by admin number to set them back: 803#gps.dyegoo.net#6100# Or 803#47.90.39.27#6100#

## 10. Trouble shooting

10.1 The device is not online or offline on the web platform.

- **10.1.1** First, please check the three LED working state. If possible. You can call the device's number to check.
- If not connected, the device is out of signal. If the GSM signals cannot reach your location, please drive to the open sky.
- If reminding the device SIM card is out of deposit, please make deposit by the telecom operator.
- If you can connect to the device when calling, the SIM card has deposited and please check with your operator for GPRS function. You also can check by searching the internet on your mobile phone.

• If reminding the device is power off, please turn back the device and proceed as followings:

a)Check if the red LED is in flashing. If the LED is dark, please check the power connecting. If fuse is broken, please return the

device to the seller.

- b) If the green GSM LED is not in constant flashing, please check the installation of SIM card.
- c) If the blue GPS LED is not constant light, it mean GPS signal can not be received well, please check installed position. GPS signal only can be received out of the room and face to sky.
- 10.1.2 Please check the offline area in order to judge if the network problem of operators.
- 10. 2 When GPS can not receive the signals, please drive in the open sky and ensure there is no metal thins on the device.
- 10.3 When the device can not receive the GSM signal, please check the SIM card installation. If the GSM signals can not reach your location (such as the basement), please drive to the open sky.